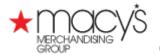

## 1. Go to http://www.pantone.com/smart

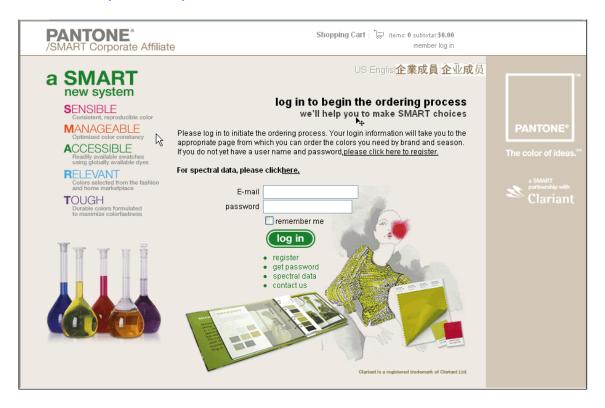

2. Web Site is available in English, Chinese and simple Chinese.

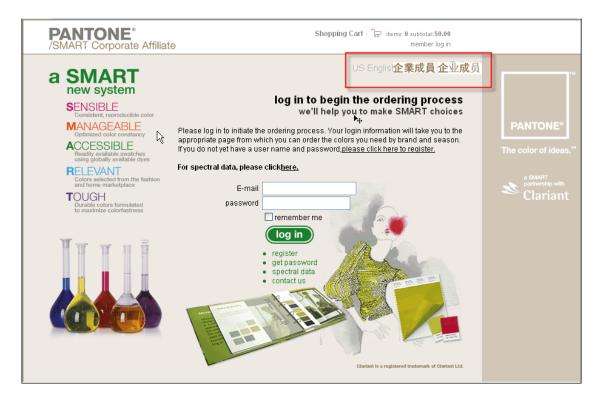

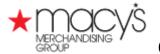

3. New Suppliers must register to obtain a Password

Click on: • register to complete the registration process as shown below:

| Affiliate Website – Ve                       | endor Registration                   |
|----------------------------------------------|--------------------------------------|
| First Name:                                  |                                      |
| Last Name:                                   |                                      |
| Email Address:                               |                                      |
| Confirm Email Address:                       |                                      |
| Account Password:                            |                                      |
| Confirm Password:                            |                                      |
| Company Name:                                |                                      |
| Street Address:                              |                                      |
| City:                                        |                                      |
| State/Province:                              |                                      |
| Country:                                     | Select a country                     |
| Postal Code:                                 | * No Postal Code? Type 00000 in this |
|                                              | field                                |
| Telephone Number:                            |                                      |
| Type of Business:                            |                                      |
| Requesting Palette Access for the companies: |                                      |
|                                              | Send Request                         |

4. Supplier signs on to Pantone web site using Password, and selects the Macy's Brand

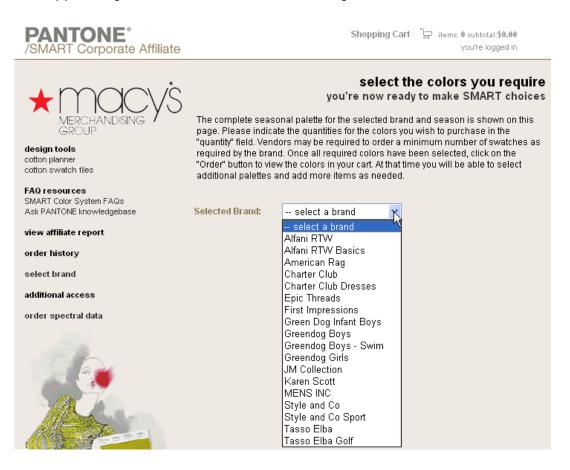

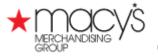

- 5. Two ways to receive reflectance information in the form of a .qtx file for the color standards purchased
  - a. Purchase the Color Standard from Pantone, and check off the "Spectral data" box as shown below. Pantone will send the .qtx file as an attachment to the e-mail confirming the order to the supplier.

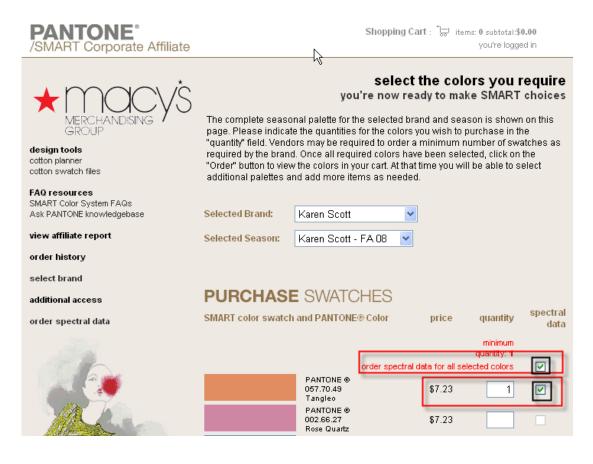

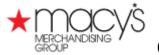

b. Purchase reflectance information in the form of a .qtx file for the color standards <u>already</u> purchased. Click on "order spectral data"

| PANTONE®<br>/SMART Corporate Affiliate                                                                              |                                                                                                    | Shoppir        | ng Cart : 😓 items: 0 subtotal:\$0.00<br>you're logged in |
|----------------------------------------------------------------------------------------------------|----------------------------------------------------------------------------------------------------|----------------|----------------------------------------------------------|
| MERCHANDISING<br>MERCHANDISING<br>Cotton planner<br>cotton swatch files<br>FAQ resources<br>SMART Color System FAQs | select the colors you require<br>you're now ready to make SMART choices<br>The complete seasonal palette for the selected brand and season is shown on this<br>page. Please indicate the quantities for the colors you wish to purchase in the<br>"quantity" field. Vendors may be required to order a minimum number of swatches as<br>required by the brand. Once all required colors have been selected, click on the<br>"Order" button to view the colors in your cart. At that time you will be able to select<br>additional palettes and add more items as needed. |                |                                                          |
| Ask PANTONE knowledgebase                                                                                           | Selected Brand:                                                                                                    | select a brand | ~                                                        |
| view affiliate report                                                                                               |                                                                                                    |                |                                                          |
| order history                                                                                                    |                                                                                                    |                |                                                          |
| select brand                                                                                                    |                                                                                                    |                |                                                          |
| additional access<br>order spectral data                                                                            |                                                                                                    |                |                                                          |

c. Complete "Spectral Data Ordering" page

|                                                                                 | Spectral Data Ordering                                                                                                    |                       |                          |                           |  |  |  |
|---------------------------------------------------------------------------------|----------------------------------------------------------------------------------------------------|-----------------------|--------------------------|---------------------------|--|--|--|
| MERCHANDISING<br>GROUP<br>design tools<br>cotton planner<br>cotton swatch files | In order to purchase spectral data, you will need to have purchased new SMART color<br>swatch cards in the colors required. You will need the Pantone Color Number and the<br>UPC Code from the back of the swatch cards. Enter the information in the form below.<br>If you need more than one color, please click "request more" before "add to cart." Click<br>"add to cart" after you have entered all your required colors. You will be able to<br>download the spectral data files purchased after checkout. Spectral data is \$3.00 per<br>color. |                       |                          |                           |  |  |  |
| FAQ resources<br>SMART Color System FAQs<br>Ask PANTONE knowledgebase           | Type of Busin                                                                                                    | ess:*                 | Please Select            | <b>*</b>                  |  |  |  |
| view affiliate report                                                           | SMART Swatch(es) Purchased From:*                                                                                                    |                       |                          |                           |  |  |  |
| order history                                                                   | Date of Purch                                                                                                    | ase:*                 |                          |                           |  |  |  |
| select brand                                                                    |                                                                                                    |                       |                          |                           |  |  |  |
| additional access                                                               |                                                                                                    | PANTONE<br>Color Name | PANTONE<br>Color Number* | UPC Code<br>see a sample* |  |  |  |
| order spectral data                                                             |                                                                                                    |                       |                          |                           |  |  |  |
| Alb.                                                                            |                                                                                                    |                       | request more             | verify barcodes           |  |  |  |